# General CAS Information [Casio]

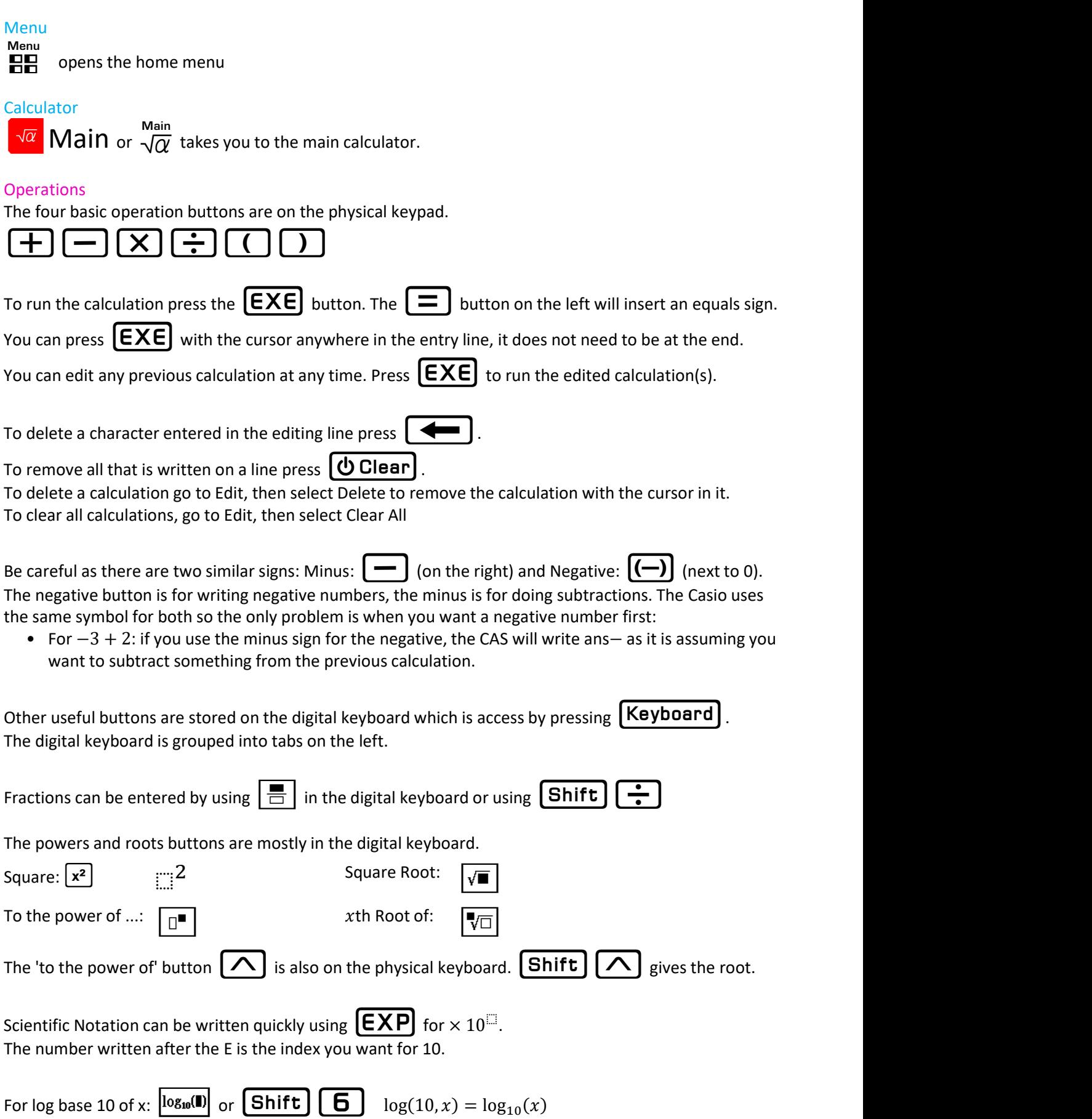

The percent symbol, %, can be accessed through the [abc] then [symbol] tab on the virtual keyboard.

## Converting Between Approximate and Fraction Answers

There are two ways of doing the conversions:

- 1) Use the  $\left|\frac{1}{2}\right|$ ,  $\left|\frac{0.5}{1}\right|$  button to change the selected calculation to the opposite
- 2) Change the setting from Standard to Decimal for approximations and Decimal to Standard for exact

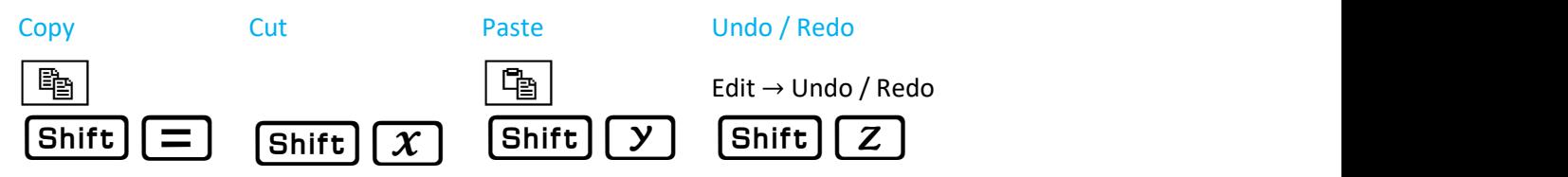

You can highlight then drag and drop your selection to copy and paste as well.

## Using the Previous Answer in Calculations

ans  $\vert$  or **Shift | EXE** inserts ans which recalls the previous answer Each time you hit enter uses the new previous answer

#### Rounding

You can change the default rounding for all calculations or round one specific calculation.

To round one calculation type or look up in the Catalogue Decimal Places: fRound(number, decimal places) Significant Figures: sRound(number, significant figures)

To change the rounding of all calculations:

Press  $\Box$  at the top left of the screen then Basic Format. Number Format:

- Normal 1: Only uses scientific notation is the number is bigger than  $10^{10}$  or smaller than  $10^{-2}$
- Normal 2: Only uses scientific notation is the number is bigger than  $10^{10}$  or smaller than  $10^{-9}$
- 
- Fix: 0-9: Set the number of decimal places<br>• Sci: 0-9: Set the number of significant figures and write in scientific notation

#### List of Physical Button Shortcuts

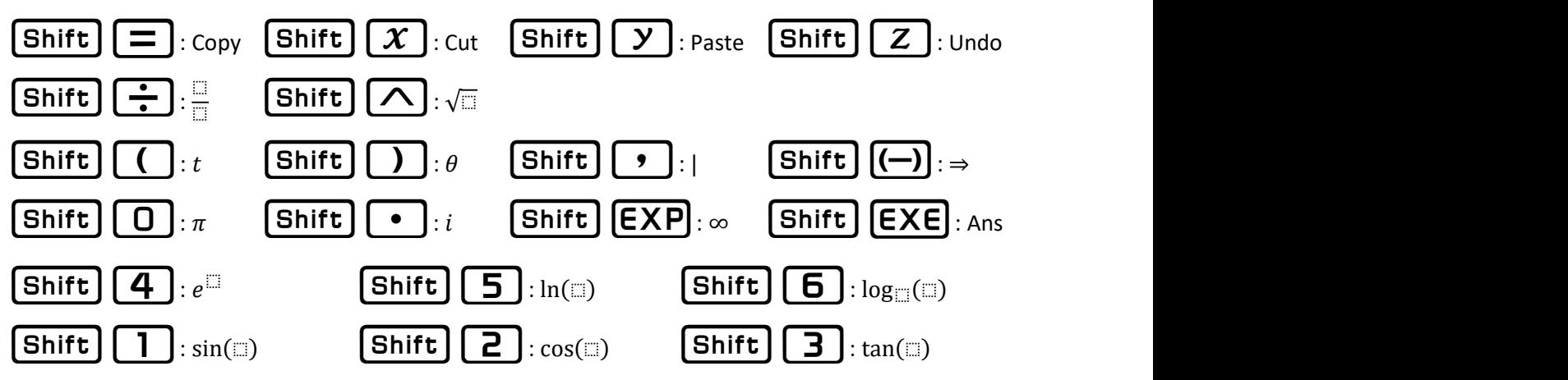